**Bear in mind that this documentation is for the last available version. If you use an older version, you must refer to the README.md file inside the plugin archive.**

# **i-MSCP LetsEncrypt plugin**

#### **Introduction**

Provides free SSL certificates through the Let's Encrypt CA.

#### **Requirements**

 $\bullet$  i-MSCP Serie  $\geq 1.4.x$ 

#### **Installation**

- 1. Be sure that all requirements as stated in the requirements section are met
- 2. Upload the plugin through the plugin management interface
- 3. Edit the plugin configuration file according your needs
- 4. Install the plugin through the plugin management interface

Note that the plugin installation can take up several minutes.

#### **Update**

- 1. Be sure that all requirements as stated in the requirements section are met
- 2. Backup your plugin configuration file if needed
- 3. Upload the plugin through the plugin management interface

Note that the plugin update can take up several minutes.

#### **Restore you plugin configuration file if needed**

- 1. Restore your plugin configuration file (compare it with the new version first)
- 2. Update the plugin list through the plugin management interface

#### **Plugin deactivation/uninstallation**

When deactivating or uninstalling the plugin, the existents SSL certificate lineages are not removed. Also, the database entries that belong to customer SSL certificates are keep in place. This means that any SSL certificate already issued will still be usable by the customer.

According to the previous sentence, It must be noted that the current actions for SSL certificates that are displayed in the interface, at customer and administrator levels, do not predict the action that will actually take place.

The real action to be performed will be automagically determined by the plugin at run time, by checking the state of the SSL certificate. In other words, the plugin is smart enough to not perform new SSL certificate issuance or renewal when that is not necessary.

#### **Manual execution of the Certbot client**

You should avoid execute the Certbot client manually, or even through your own scripts, without knowing what your are doing. If you really want execute the Certbot client manually, you should at least reuse the email that is used by this plugin. You can find the email address in the /etc/imscp/imscp.conf file (DEFAULT\_ADMIN\_ADDRESS parameter).

Be aware that not support will be given if following a manual invocation of the Certbot client, one or many of your SSL certificate lineages are in inconsistent states.

#### **Certbot client version**

It is possible to use latest released version or development version of the Certbot client by changing the value of the certbot version configuration parameter in the plugin configuration file. Be aware that usage of the development version is discouraged in production environments.

#### **Let's Encrypt registration**

The plugin automatically process your Let's Encrypt account registration, using the administrator email address that you have provided during i-MSCP setup phase. If you need change that email after while, you must not forget to run the following command to update your Let's Encrypt account:

certbot register --update-registration --email <new email>

where <new email> is your new email address.

If you don't do so, a new account will be created using the new email address and there will be inconsistencies with SSL certificate lineages, making the plugin unable to work properly.

#### **Let's Encrypt Rate Limits**

Be sure to read https://letsencrypt.org/docs/rate-limits

Note that when the Let's Encrypt limits are reached, the plugin will automatically set the status of the SSL certificate to pending. The pending tasks are postponed as long as the limits are not released.

#### **Let's Encrypt SSL certificates for the control panel and services (FTP, IMAP/POP and SMTP)**

To enable Let's Encrypt for the control panel and/or services you must in order:

- Enable SSL on i-MSCP side for the control panel and/or services, by choosing the self-signed SSL certificate option
- Connect as administrator to the control panel
- Activate Let's Encrypt for the control panel and/or services through the administrator's Let's Encrypt interface.

The link for accessing the administrator's Let's Encrypt interface is available in the System tools section.

#### **Note for PanelRedirect plugin users**

If you use the PanelRedirect plugin, you must ensure that you have a version greater or equal to 1.1.5, else, the domain validations will fail.

#### **SANs for alternative URLs**

You can enable support for alternative URLs by setting the include\_altnames configuration parameter to true in the plugin configuration file. Once done, don't forget to trigger a plugin list update.

Be aware that this parameters acts only for new SSL certificate issuances.

#### **Warning regarding this feature**

Due to the current Let's Encrypt rate limits, it is not recommended to enable this feature. Indeed, each SSL certificate issuance for which a SAN is added for an alternative URL will possibly hits the Certificate per Registered Domain limit (20 per week) for the control panel domain. This explain why this feature is turned off by default.

Note that alternative URLs as provided by i-MSCP are meant to allow the customers to access their domains for DNS propagation time. These URLs should not be exposed publicly.

## **Plugin translation**

You can translate this plugin using a gettext translation editor such as Poedit. Translation files are located under the ./l10n directory, inside of the plugin archive. Once translated you can send us your translation file (po file) for integration in future release.

Note that if no translation file exists for your localization in the ./l10n/po directory, you must create it first from the l10n/LetsEncrypt.pot file. Be aware that your file must be UTF-8, else, it won't be accepted.

## **License**

```
i-MSCP LetsEncrypt plugin
```

```
@author Laurent Declercq <l.declercq@nuxwin.com>
@copyright (C) 2016-2017 Laurent Declercq <l.declercq@nuxwin.com>
@license i-MSCP License <https://www.i-mscp.net/license-agreement.html>
```
See the LICENSE file inside the archive for further details.

# **Sponsors**

The development of this plugin has been sponsored by:

• [IP-Projects GmbH & Co. KG](https://www.ip-projects.de/)

From: <https://wiki.i-mscp.net/>- **i-MSCP Documentation**

Permanent link: **<https://wiki.i-mscp.net/doku.php?id=plugins:letsencrypt&rev=1505345504>**

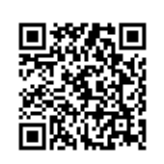

Last update: **2017/09/14 00:31**